## **Wikiprint Book**

**Title: Formularze i komunikaty**

**Subject: eDokumenty - elektroniczny system obiegu dokumentów, workflow i CRM - NewBusinessAdmin/Plugins/Notifications**

**Version: 6**

**Date: 04/19/25 03:31:54**

# **Table of Contents**

*Formularze i komunikaty 3 Formularze 3 Komunikaty 3 Wyszukaj 3*

[Podręcznik użytkownika](http://support.edokumenty.eu/trac/wiki/NewBusinessAdmin) > [Pasek wtyczek](http://support.edokumenty.eu/trac/wiki/NewBusinessAdmin/Plugins) > Formularze i komunikaty

## **Formularze i komunikaty**

Aby przejrzeć bieżące formularze i komunikaty, klikamy ikonę \*.

### **Formularze**

W tej zakładce znajdziemy listę trzydziestu ostatnio otwartych na naszym koncie okien (formularzy). Mogą to być m.in. edytowane przez nas sprawy, dodawane dokumenty, czy modyfikowane kontakty. Klikając wybrany element dwukrotnie, wyświetlamy wybrany formularz.

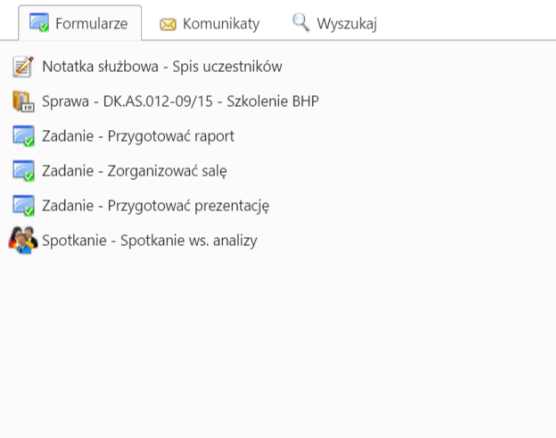

 $\overline{\phantom{a}}$ 

#### **Uwaga**

Na liście znajdują się również elementy usunięte.

#### **Uwaga**

Lista zostaje wyczyszczona wraz z wyczyszczeniem cache przeglądarki.

## **Komunikaty**

Lista wyświetlona w tej zakładce zawiera wykaz czynności ogólnych, czyli niedotyczących konkretnej sprawy, dokumentu etc., które zostały wykonane od momentu zalogowania użytkownika do systemu eDokumenty. Komunikatem może być np. informacja o dodaniu nowego dokumentu lub usunięciu zadania.

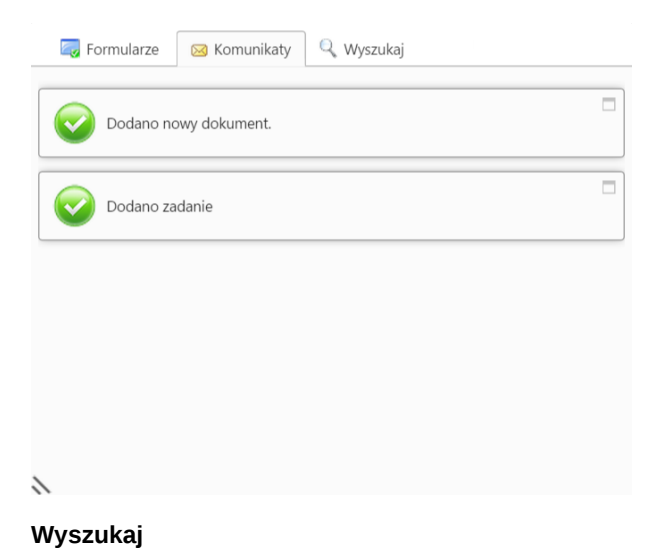

### Karta jest wyświetlana, jeśli posiadamy odpowiednie uprawnienia. Zawiera ona **[wyszukiwarkę globalną](http://support.edokumenty.eu/trac/wiki/NewBusinessAdmin/Search#point1)**.